## **Pošiljanje in obdelava pošte (košarice/zahtevkov)**

Ta modul omogoča pošiljanje košarice (pošte) drugemu uporabniku v pregled ali obdelavo. Uporabnik A lahko uporabniku B pošlje pripravljeno košarico in jo potem uporabnik B ureja in pošlje dobavitelju. Lahko jo pa tudi vrne uporabniku A (če jo je potrebno popraviti/dopolniti). Ta možnost je urejena za podjetja, kjer imajo notranjo nabavo ali želijo, da naročila preden se pošljejo potrdi nadrejena oseba.

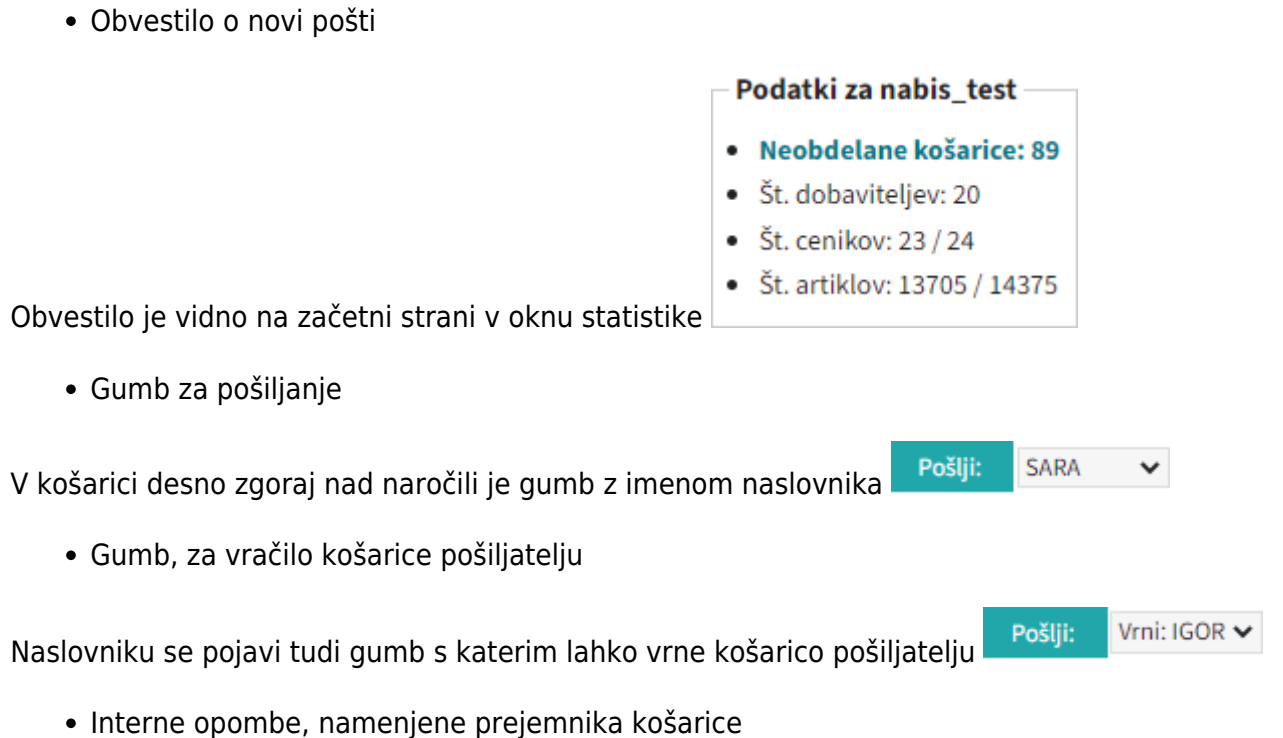

## Na levi še vedno opomba namenjena dobavitelju, na desni strani pa opomba za prejemnika košarice

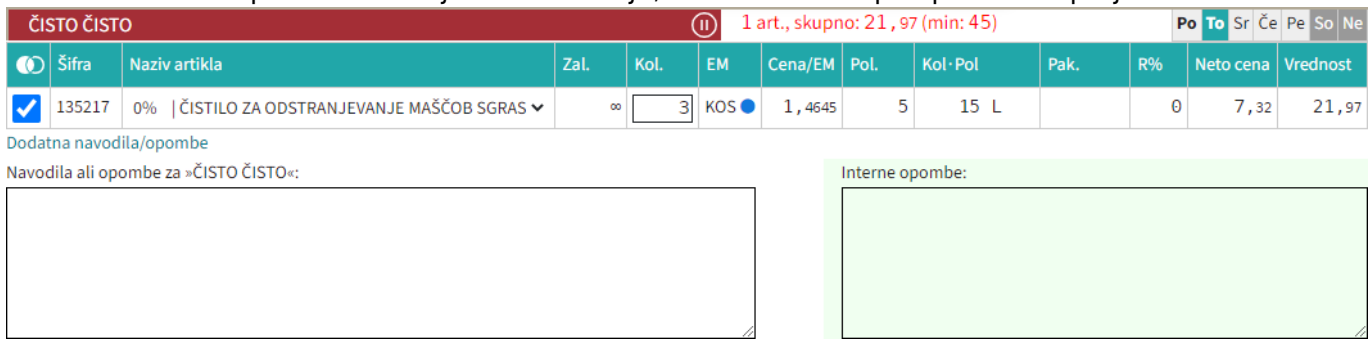

Seznam prejetih košaric

Oseba, ki ima pravice za obdelavo in/ali pregled pošte dobi pri poslani pošti na strani

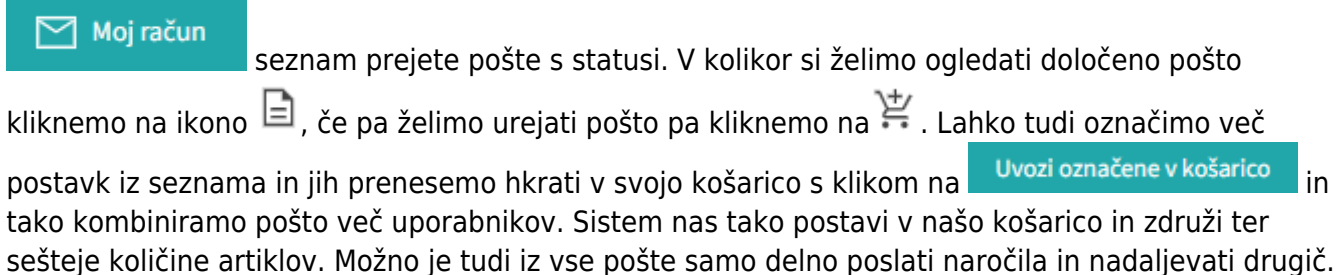

 $\triangleright$  Moj račun

## Ko obdelamo eno pošto se lahko vrnemo v seznam poslane pošte s klikom na

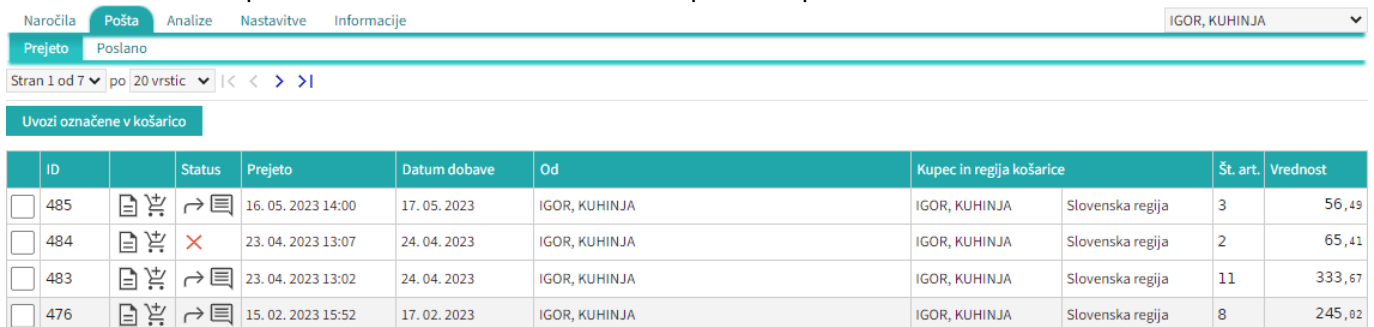

## Seznam pošte lahko vidimo po zavihkih za vse uporabnike za katere imamo pravice

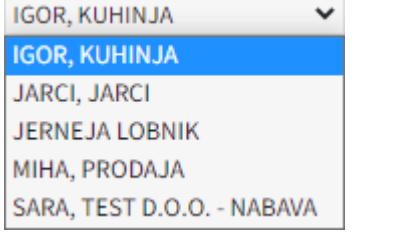

lahko vidimo prejeto in poslano pošto Prejeto [.](https://navodila.nabis.si/_detail/gumb_prejeto_poslano.png?id=posiljanje_kosaric) Poslano

• Statusi

[Prvi status je informativen za urejevalca pošte, da lahko vidi katero pošto obdeluje trenutno](https://navodila.nabis.si/_detail/posiljanje_kosarice_status.png?id=posiljanje_kosaric)

Uvožena košarica (pon, 04. 07. 2016 ob 13:26) IGOR, KUHINJA

Drugi statusi se pojavijo v seznamu prejete pošte:

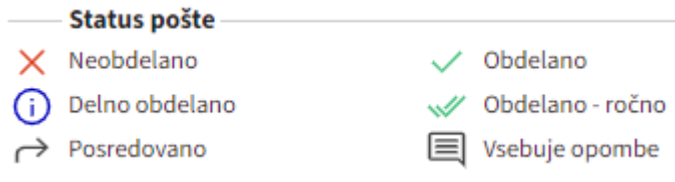

Če želimo kateri pošti spremeniti status prisilno (da jo označimo kot zaključeno) kliknemo na ikono

 $\times$ in se ikona spremeni $\mathbb{W}$ 

From: <https://navodila.nabis.si/>- **Nabis navodila za uporabo** Permanent link: **[https://navodila.nabis.si/posiljanje\\_kosaric?rev=1689691767](https://navodila.nabis.si/posiljanje_kosaric?rev=1689691767)** Last update: **2023/07/18 16:49**